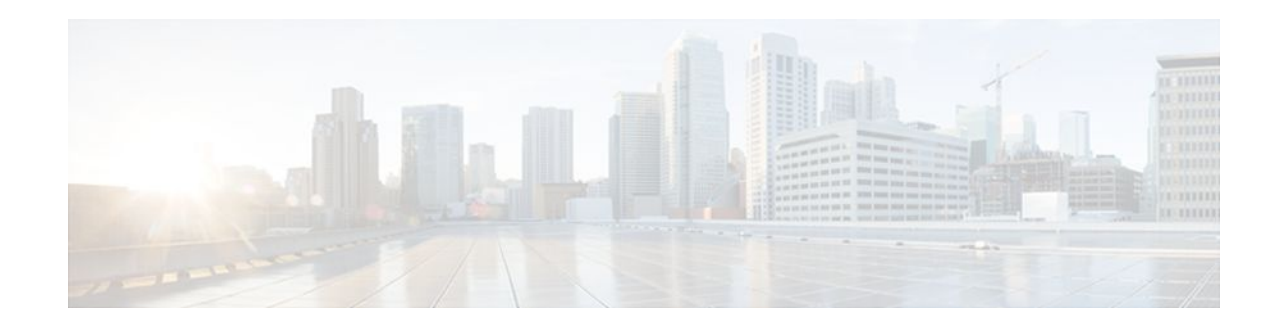

# **Configuring SNMP and using the NetFlow MIB to Monitor NetFlow Data**

### **Last Updated: April 1, 2012**

NetFlow is a technology that provides highly granular per-flow statistics on traffic in a Cisco router. The NetFlow MIB feature provides MIB objects to allow users to configure NetFlow and to monitor flow cache information, the current NetFlow configuration, and statistics.

- Finding Feature Information, page 1
- Prerequisites for Configuring SNMP and the NetFlow MIB to Monitor NetFlow Data, page 1
- [Restrictions for Configuring SNMP and the NetFlow MIB to Monitor NetFlow Data](#page-1-0), page 2
- [Information About Configuring SNMP and the NetFlow MIB to Monitor NetFlow Data](#page-1-0), page 2
- [How to Configure SNMP and use the NetFlow MIB to Monitor NetFlow Data](#page-3-0), page 4
- [Configuration Examples using SNMP and the NetFlow MIB to Monitor NetFlow Data,](#page-17-0) page 18
- [Additional References,](#page-19-0) page 20

• [Feature Information for Configuring SNMP and using the NetFlow MIB to Monitor NetFlow Data,](#page-21-0) page 22

[Glossary,](#page-21-0) page 22

# **Finding Feature Information**

 $\left\| \cdot \right\| \left\| \cdot \right\| \left\| \cdot \right\|$ 

**CISCO** 

Your software release may not support all the features documented in this module. For the latest feature information and caveats, see the release notes for your platform and software release. To find information about the features documented in this module, and to see a list of the releases in which each feature is supported, see the Feature Information Table at the end of this document.

Use Cisco Feature Navigator to find information about platform support and Cisco software image support. To access Cisco Feature Navigator, go to [www.cisco.com/go/cfn.](http://www.cisco.com/go/cfn) An account on Cisco.com is not required.

# **Prerequisites for Configuring SNMP and the NetFlow MIB to Monitor NetFlow Data**

Before you enable NetFlow you must:

Americas Headquarters: Cisco Systems, Inc., 170 West Tasman Drive, San Jose, CA 95134-1706 USA

- <span id="page-1-0"></span>• Configure the router for IP routing
- Ensure that one of the following is enabled on your router, and on the interfaces that you want to configure NetFlow on: Cisco Express Forwarding (CEF), distributed CEF, or fast switching
- Understand the resources required on your router because NetFlow consumes additional memory and CPU resources
- Configure SNMP on the router on which the NetFlow MIB feature is to be used. Refer to the [Configuring the Router to use SNMP,](#page-4-0) page 5 for more information. For more information on configuring an SNMP server, refer to the Configuring SNMP Support in the *Cisco IOS Network Management Configuration Guide* .

# **Restrictions for Configuring SNMP and the NetFlow MIB to Monitor NetFlow Data**

#### **Cisco IOS Releases 12.2(14)S, 12.0(22)S, or 12.2(15)T**

If your router is running a version of Cisco IOS prior to releases 12.2(14)S, 12.0(22)S, or 12.2(15)T the **ip route-cache flow** command is used to enable NetFlow on an interface.

If your router is running Cisco IOS release 12.2(14)S, 12.0(22)S, 12.2(15)T, or later the **ip flow ingress** command is used to enable NetFlow on an interface.

# **Information About Configuring SNMP and the NetFlow MIB to Monitor NetFlow Data**

- NetFlow MIB Feature Benefits, page 2
- [NetFlow MIB Overview,](#page-2-0) page 3
- [Using SNMP and MIBs to Extract NetFlow Information,](#page-3-0) page 4
- [Objects That are Used by the NetFlow MIB,](#page-3-0) page 4

### **NetFlow MIB Feature Benefits**

NetFlow is a technology that collects traffic flow statistics on routing devices. NetFlow has been used for a variety of applications, including traffic engineering, usage-based billing, and denial of service (DoS) attack monitoring.

The NetFlow MIB feature is useful for obtaining IP flow information from a Cisco router when a NetFlow export operation is not possible. NetFlow exporting does not have to be enabled for the NetFlow MIB feature to be used. The NetFlow MIB feature can be implemented instantaneously at any point in the network to obtain flow information.

With the NetFlow MIB feature, system information that is stored in the flow cache can be accessed in real time by utilizing a MIB implementation based on SNMP. This information is accessed using **get** and **set** commands entered on the network management system (NMS) workstation for which SNMP has been implemented. The NMS workstation is also known as the SNMP manager.

### <span id="page-2-0"></span>**NetFlow MIB Overview**

The Netflow MIB provides a simple and easy method to configure NetFlow, NetFlow aggregation caches, and NetFlow Data Export. You use the snmpget and snmpwalk tools to get NetFlow cache information and current NetFlow configuration information. The NetFlow MIB feature enables medium to small size enterprises to take advantage of NetFlow technology over SNMP at a reduced infrastructure cost. The MIB is created to provide Netflow information in these areas:

- Cache information and configuration.
- Export information and configuration.
- **Export Statistics.**
- Protocol Statistics.
- Version 9 Export Template information.
- Top Flows information.
- Terminology Used, page 3

#### **Terminology Used**

#### **Flow**

A flow is defined as an unidirectional sequence of packets between a given source and destination endpoints. Network flows are highly granular; flow endpoints are identified both by IP address as well as by transport layer application port numbers. NetFlow also utilizes the IP Protocol type, Type of Service (ToS) and the input interface identifier to uniquely identify flows.

#### **Exporter**

A device (for example, a router) with NetFlow services enabled. The exporter monitors packets entering an observation point and creates flows out of these packets. The information from these flows are exported in the form of Flow Records to the collector. You can configure NetFlow data export using the NetFlow MIB.

#### **Flow Record**

A Flow Record provides information about an IP Flow that exists on the Exporter. The Flow Records are commonly referred to as NetFlow Services data or NetFlow data.

#### **Collector**

The NetFlow Collector receives Flow Records from one or more Exporters. It processes the received export packet, i.e. parses, stores the Flow Record information. The flow records may be optionally aggregated before storing into the hard disk.

#### **Template**

NetFlow Version 9 Export format is template based. Version 9 record format consists of a packet header followed by at least one or more template or data FlowSets. A template FlowSet (collection of one or more template) provides a description of the fields that will be present in future data FlowSets. Templates provide an extensible design to the record format, a feature that should allow future enhancements to NetFlow services without requiring concurrent changes to the basic flow-record format.

<span id="page-3-0"></span>One additional record type is also a part of Version 9 specification: an options template. Rather than supplying information about IP flows, options are used to supply meta-data about the NetFlow process itself.

#### **Top Flows**

This feature provides a mechanism which allows the top N flows in the NetFlow cache to be viewed in real time.

Criteria can be set to limit the feature to particular flows of interest, which can aid in DoS detection.

Only the number of flows (TopN) and the sort criteria (SortBy) need be set.

Top Flows is not intended as a mechanism for exporting the entire netflow cache.

For more information on the Top Flows and the NetFlow MIB refer to the Configuring NetFlow Top Talkers using Cisco IOS CLI Commands or SNMP Commands.

#### **Egress flows**

This feature analyzes traffic that is being forwarded by the router. This feature is often referred to as Egress NetFlow.

### **Using SNMP and MIBs to Extract NetFlow Information**

SNMP has historically been used to collect network information. SNMP permits retrieval of critical information from network elements such as routers, switches, and workstations. The NetFlow MIB feature uses SNMP to configure NetFlow and to gather NetFlow statistics.

The NetFlow MIB feature allows NetFlow statistics and other NetFlow data for the managed devices on your system to be retrieved by SNMP. You can specify retrieval of NetFlow information from a managed device (for example, a router) either by entering commands on that managed device or by entering SNMP commands from the NMS workstation to configure the router via the MIB. If the NetFlow information is configured from the NMS workstation, no access to the router is required and all configuration can be performed via SNMP. The NetFlow MIB request for information is sent from an NMS workstation via SNMP to the router and is retrieved from the router. This information can then be stored or viewed, thus allowing NetFlow information to be easily accessed and transported across a multi-vendor programming environment.

### **Objects That are Used by the NetFlow MIB**

The NetFlow MIB feature defines managed objects that enable a network administrator to remotely monitor the following NetFlow information:

- Flow cache configuration information
- NetFlow export information
- General NetFlow statistics

# **How to Configure SNMP and use the NetFlow MIB to Monitor NetFlow Data**

<span id="page-4-0"></span>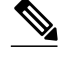

**Note** Some of the tasks in this section include examples of the SNMP CLI syntax used to set configuration parameters on the router, and to read values from MIB objects on the router. These SNMP CLI syntax examples are taken from a Linux workstation using public domain SNMP tools. The SNMP CLI syntax for your workstation might be different. Refer to the documentation that was provided with your SNMP tools for the correct syntax for your network management workstation.

- Configuring the Router to use SNMP, page 5
- [Configuring Options for the Main Cache](#page-5-0), page 6
- [Configuring Options for the Main Cache](#page-7-0), page 8
- [Identifying the Interface Number to use for Enabling NetFlow with SNMP,](#page-8-0) page 9
- [Configuring NetFlow on an Interface,](#page-8-0) page 9
- [Configuring NetFlow on an Interface,](#page-10-0) page 11
- [Configuring the Destination-Prefix Aggregation Cache,](#page-10-0) page 11
- [Configuring the Destination-Prefix Aggregation Cache,](#page-12-0) page 13
- [Configuring NetFlow Export from the Main NetFlow Cache using the Version 9 Export Format](#page-14-0), page 15

• [Configuring NetFlow Export from the Main NetFlow Cache using the Version 9 Export Format](#page-16-0), page 17

### **Configuring the Router to use SNMP**

Before the NetFlow MIB feature can be used, the router must be configured to support SNMP. To enable SNMP on the router, perform this task.

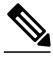

**Note** The SNMP community read-only (RO) string for the examples is **public**. The SNMP community read-write (RW) string for the examples is **private**. You should use more complex strings for these values in your configurations.

#### **SUMMARY STEPS**

- **1. enable**
- **2. configure terminal**
- **3. snmp-server community** *string* **ro**
- **4. snmp-server community** *string* **rw**
- **5. end**

#### <span id="page-5-0"></span>**DETAILED STEPS**

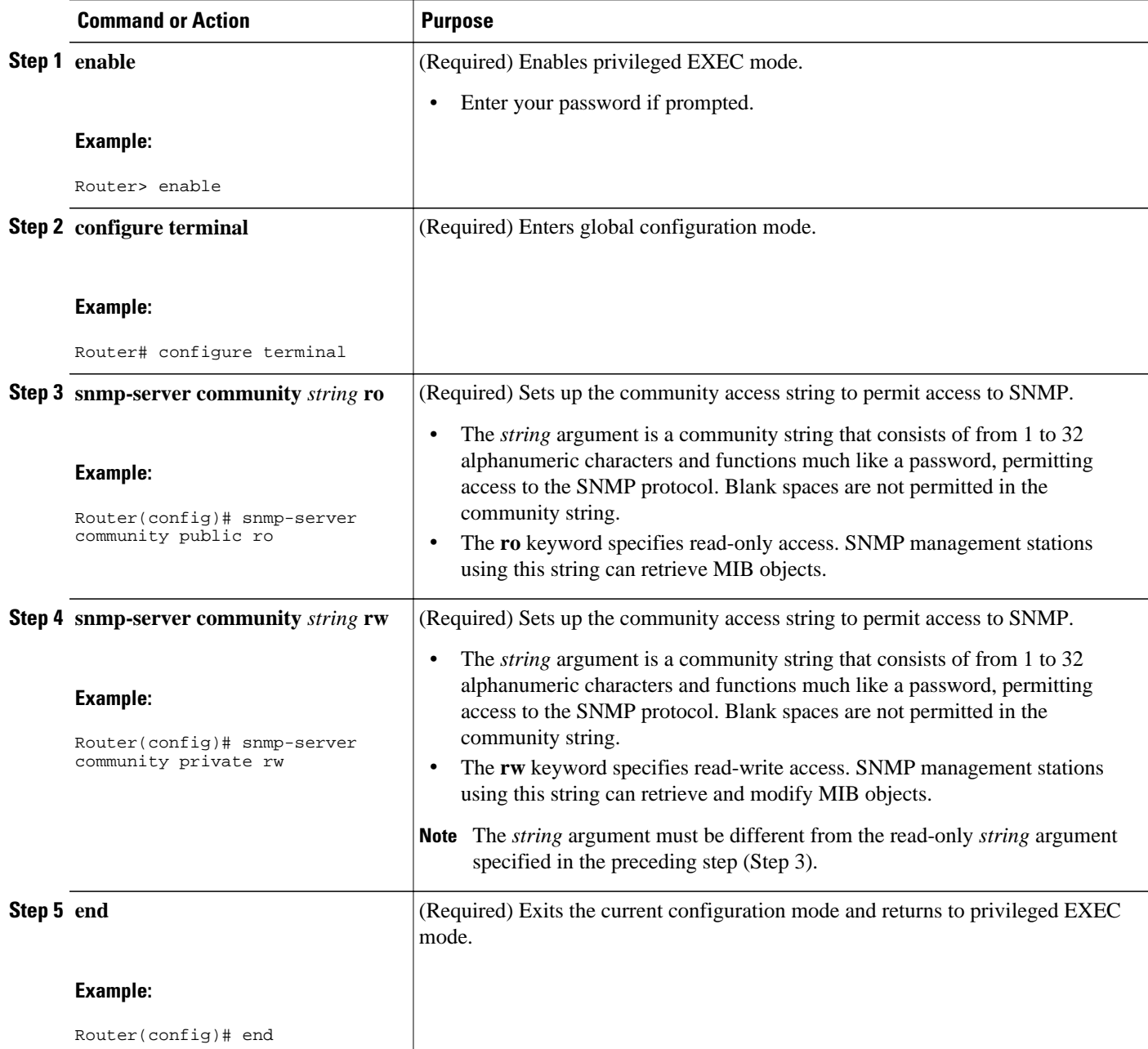

## **Configuring Options for the Main Cache**

This optional task describes the procedure for modifying the parameters for the NetFlow main cache. Perform the steps in this optional task using either the router CLI commands or the SNMP commands to modify the parameters for the NetFlow main cache.

#### **SUMMARY STEPS**

- **1. enable**
- **2. configure terminal**
- **3. ip flow-cache entries** *number*
- **4. ip flow-cache timeout active** *minutes*
- **5. ip flow-cache timeout inactive** *seconds*
- **6. end**

#### **DETAILED STEPS**

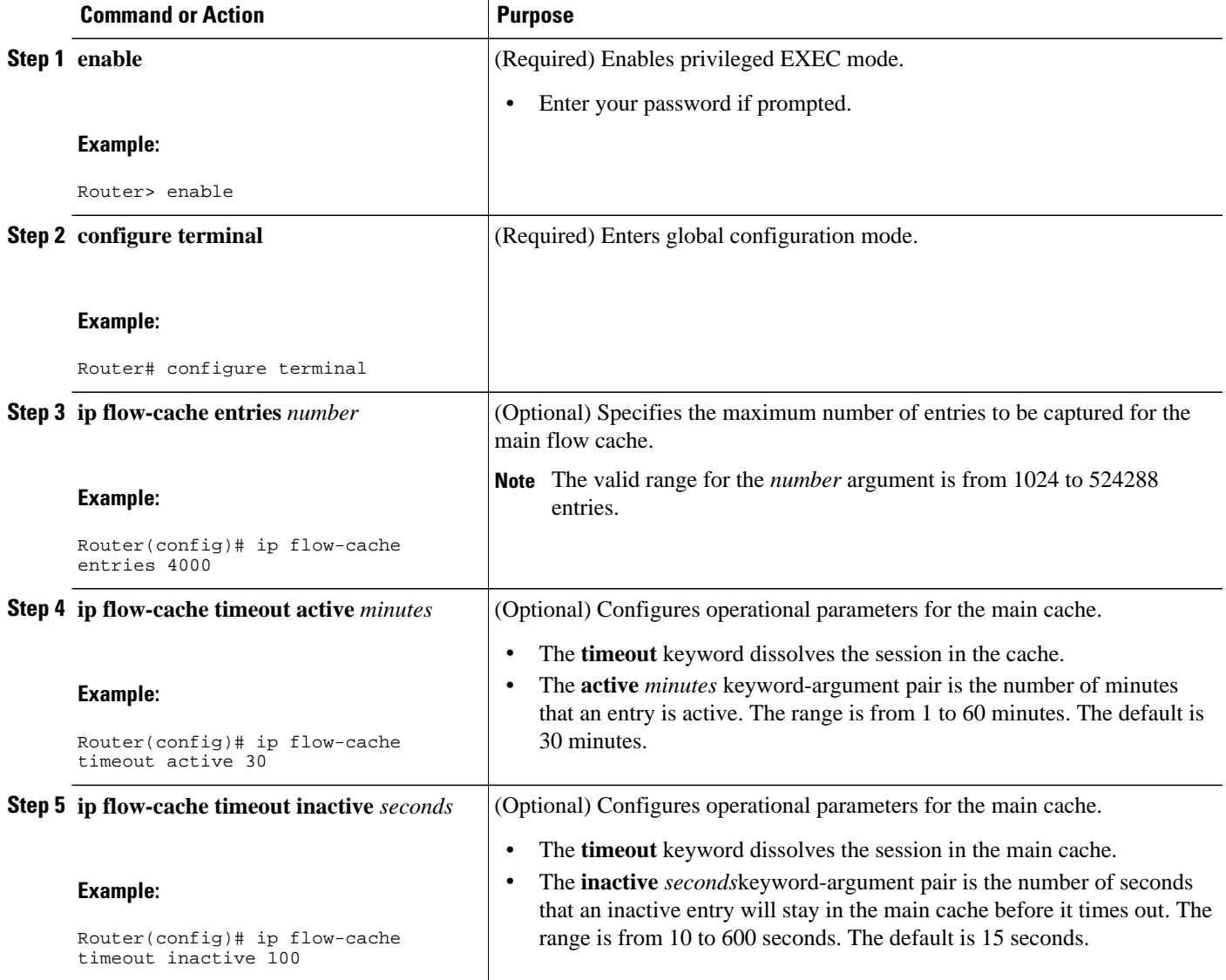

<span id="page-7-0"></span>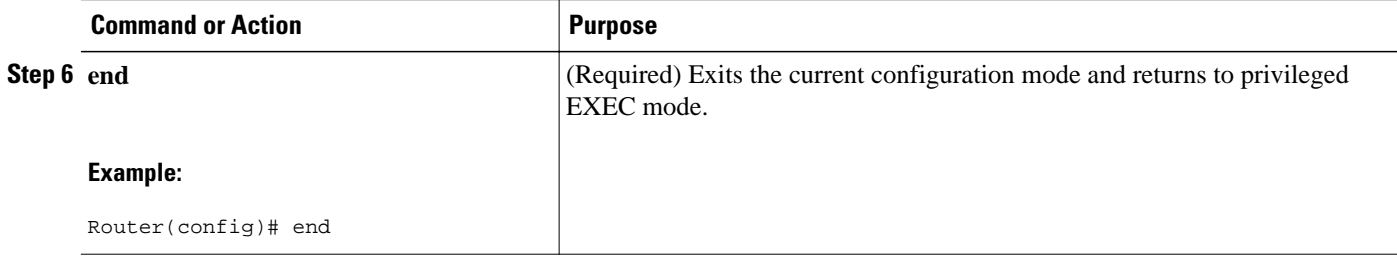

## **Configuring Options for the Main Cache**

#### **SUMMARY STEPS**

- **1. snmpset -c private -m all -v2c** [*ip-address* | *hostname*] **cnfCICacheEntries.type unsigned** *number*
- **2. snmpset -c private -m all -v2c** [*ip-address* | *hostname*] **cnfCIActiveTimeOut.type unsigned** *number*
- **3. snmpset -c private -m all -v2c** [*ip-address* | *hostname*] c**cnfCIInactiveTimeOut.type unsigned** *number*

#### **DETAILED STEPS**

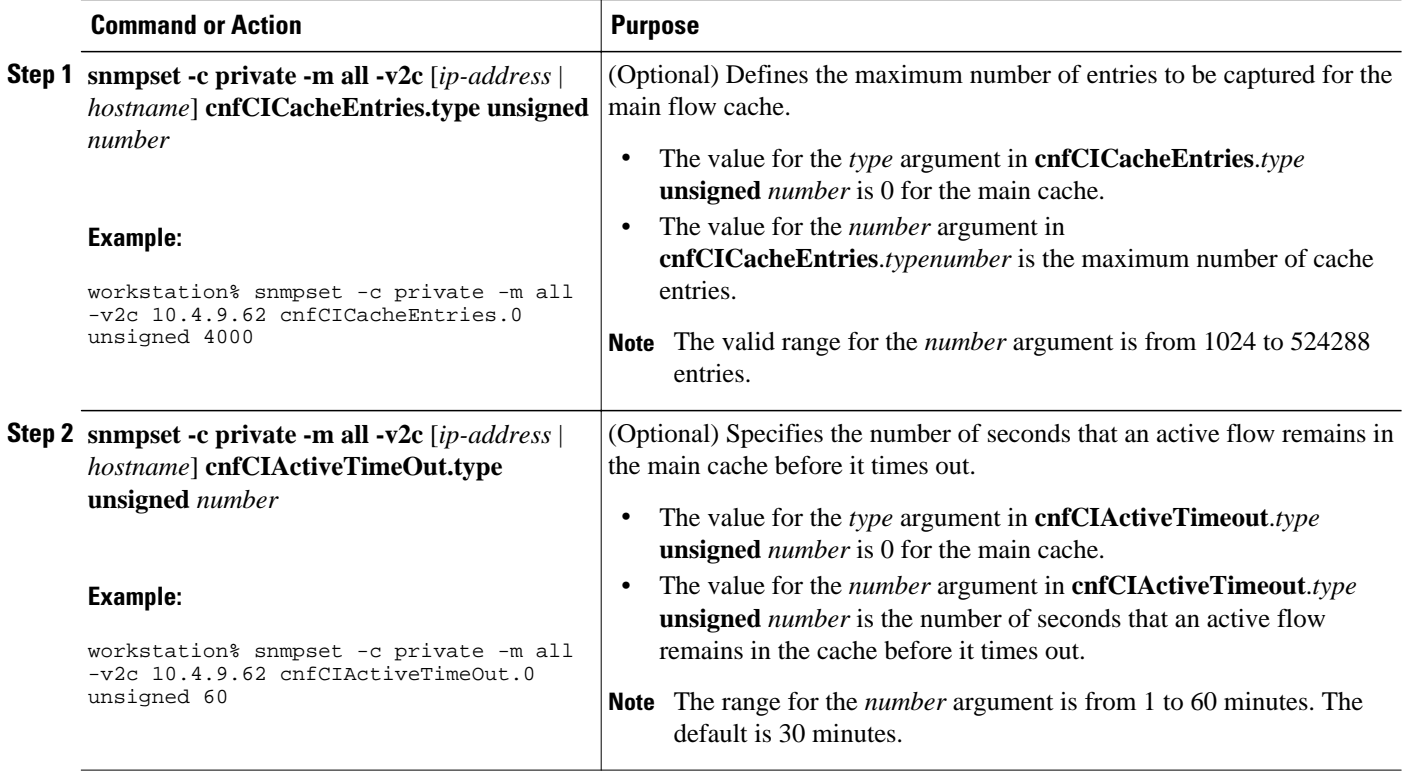

<span id="page-8-0"></span>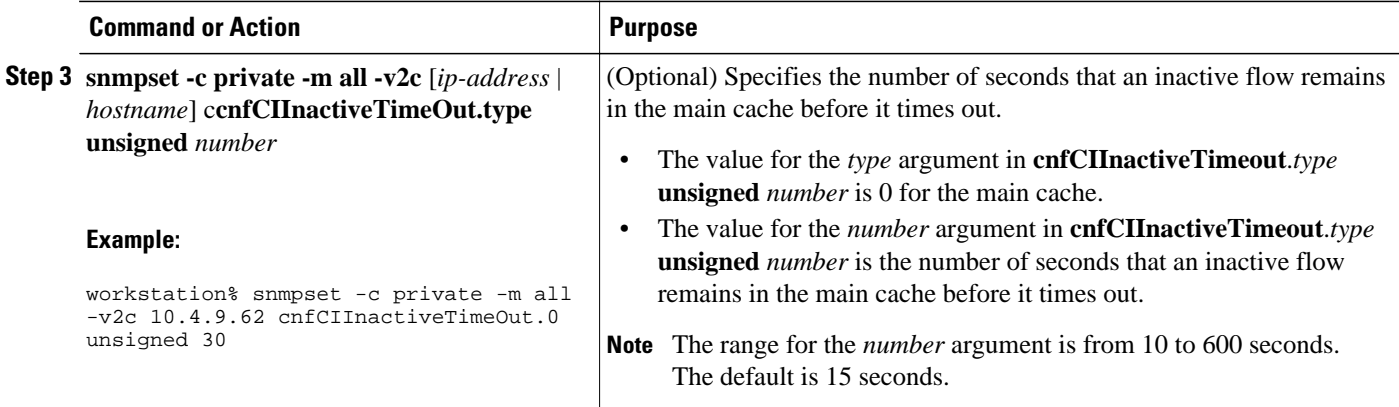

### **Identifying the Interface Number to use for Enabling NetFlow with SNMP**

Before you can use SNMP to enable NetFlow on an interface, you must identify the correct SNMP interface number on the router. To identify the interface number for the interface that you want to enable NetFlow on, perform the steps in this task.

#### **SUMMARY STEPS**

- **1. enable**
- **2. show snmp mib ifmib ifindex** *type number*

#### **DETAILED STEPS**

#### **Step 1 enable**

Enters privileged EXEC mode. Enter the password if prompted.

#### **Example:**

Router> **enable**

**Step 2 show snmp mib ifmib ifindex** *type number* Displays the SNMP interface number for the interface specified.

#### **Example:**

```
Router# show snmp mib ifmib ifindex fastethernet 0/0
Ethernet0/0: Ifindex = 1
```
## **Configuring NetFlow on an Interface**

Perform the task using either the router CLI commands or the SNMP commands to enable NetFlow on the router.

#### **SUMMARY STEPS**

- **1. enable**
- **2. configure terminal**
- **3. interface** *type number*
- **4. ip flow** {**ingress** | **egress**}
- **5. exit**
- **6.** Repeat Steps 3 through 5 to enable NetFlow on other interfaces.
- **7. end**

#### **DETAILED STEPS**

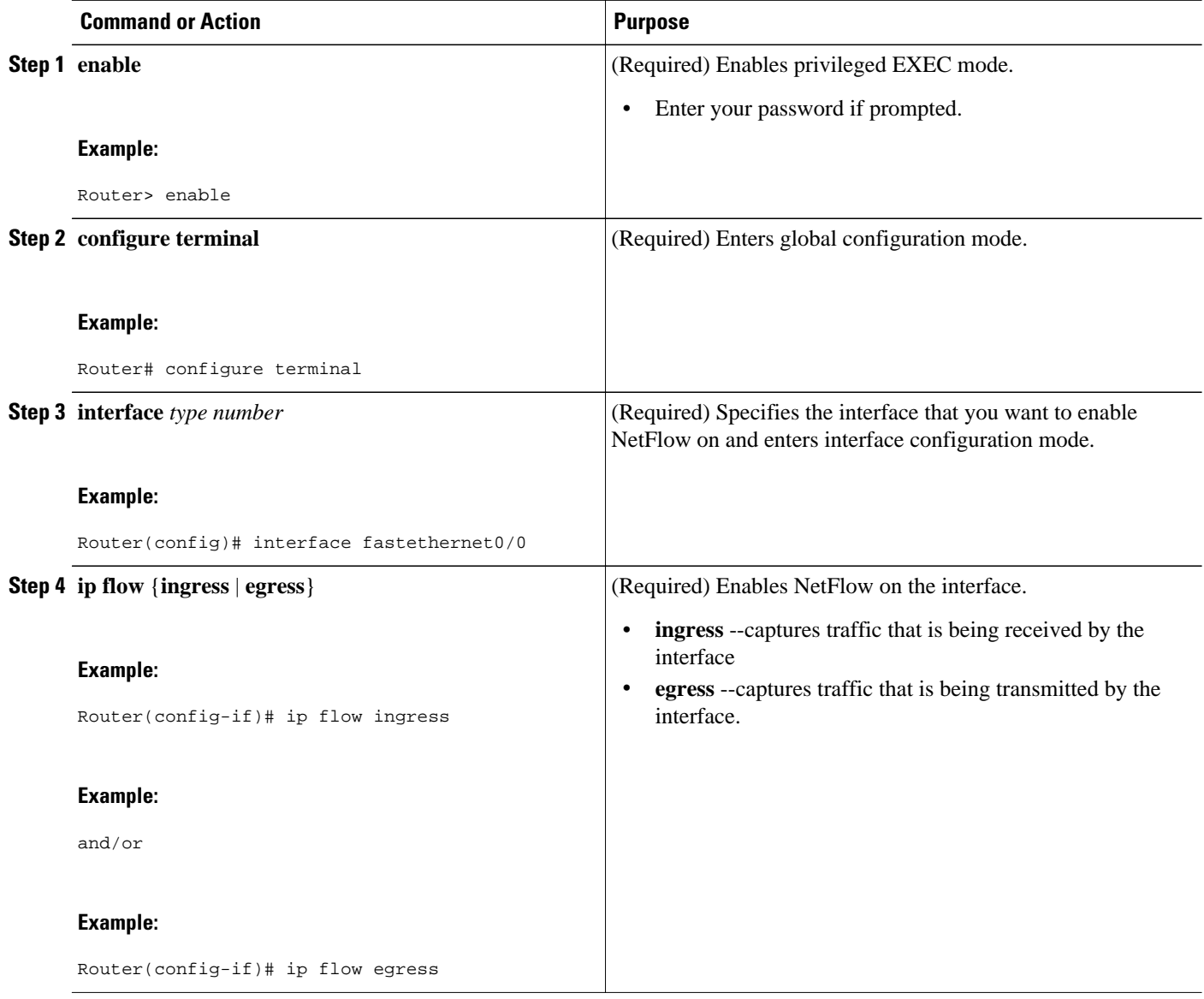

<span id="page-10-0"></span>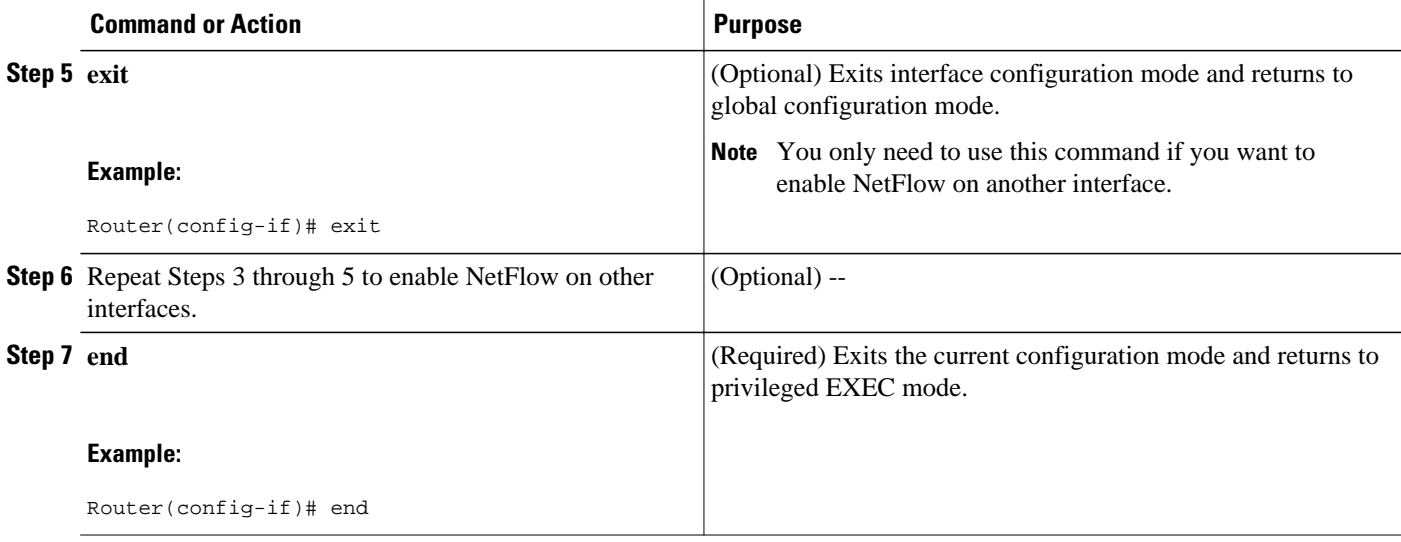

## **Configuring NetFlow on an Interface**

#### **SUMMARY STEPS**

- **1. snmpset -c private -m all -v2c** [*ip-address* | *hostname*] cnfCINetflowEnable.*interface-number* integer  $[0 | 1 | 2 | 3]$
- **2.** Repeat Step 1 to enable NetFlow on other interfaces

#### **DETAILED STEPS**

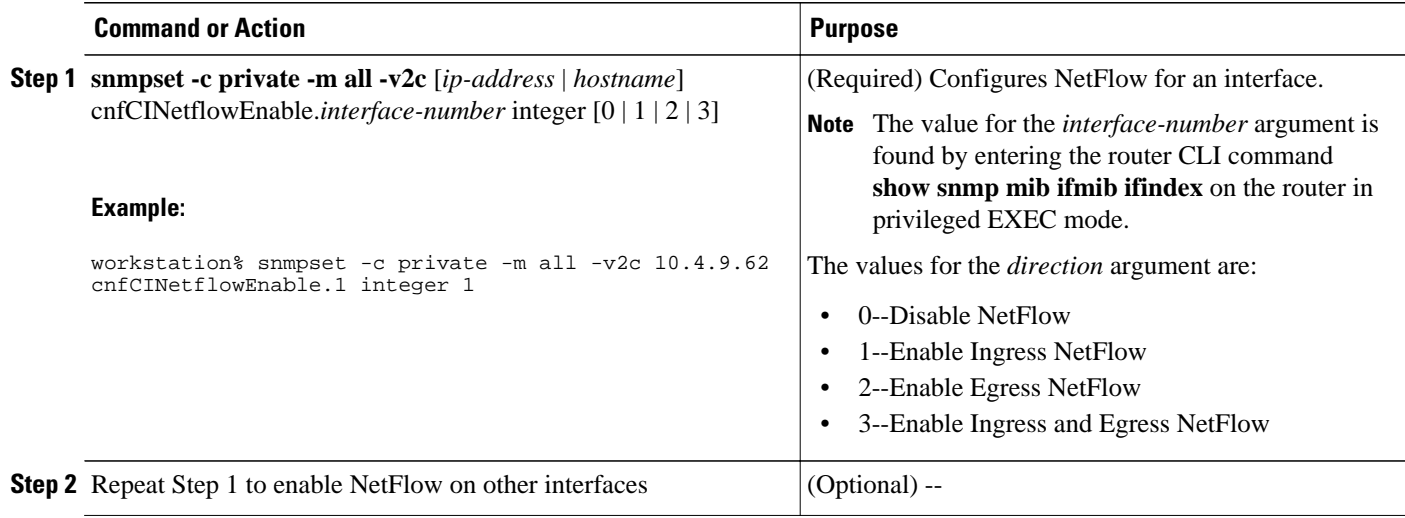

## **Configuring the Destination-Prefix Aggregation Cache**

This task describes the procedure for modifying the parameters for aggregation caches. The **destinationprefix** is used in this task. With the exception of specifying the aggregation cache that you want to modify, the steps are the same for modifying these parameters for the other aggregation caches.

Perform this task using either the router CLI commands or the SNMP commands to modify configuration parameters for an aggregation cache.

You must enable NetFlow on at least one interface before configuring a NetFlow aggregation cache.

#### **SUMMARY STEPS**

- **1. enable**
- **2. configure terminal**
- **3. ip flow-aggregation cache destination-prefix**
- **4. cache entries** *number*
- **5. cache timeout active** *minutes*
- **6. cache timeout inactive** *seconds*
- **7.** enable
- **8. end**

#### **DETAILED STEPS**

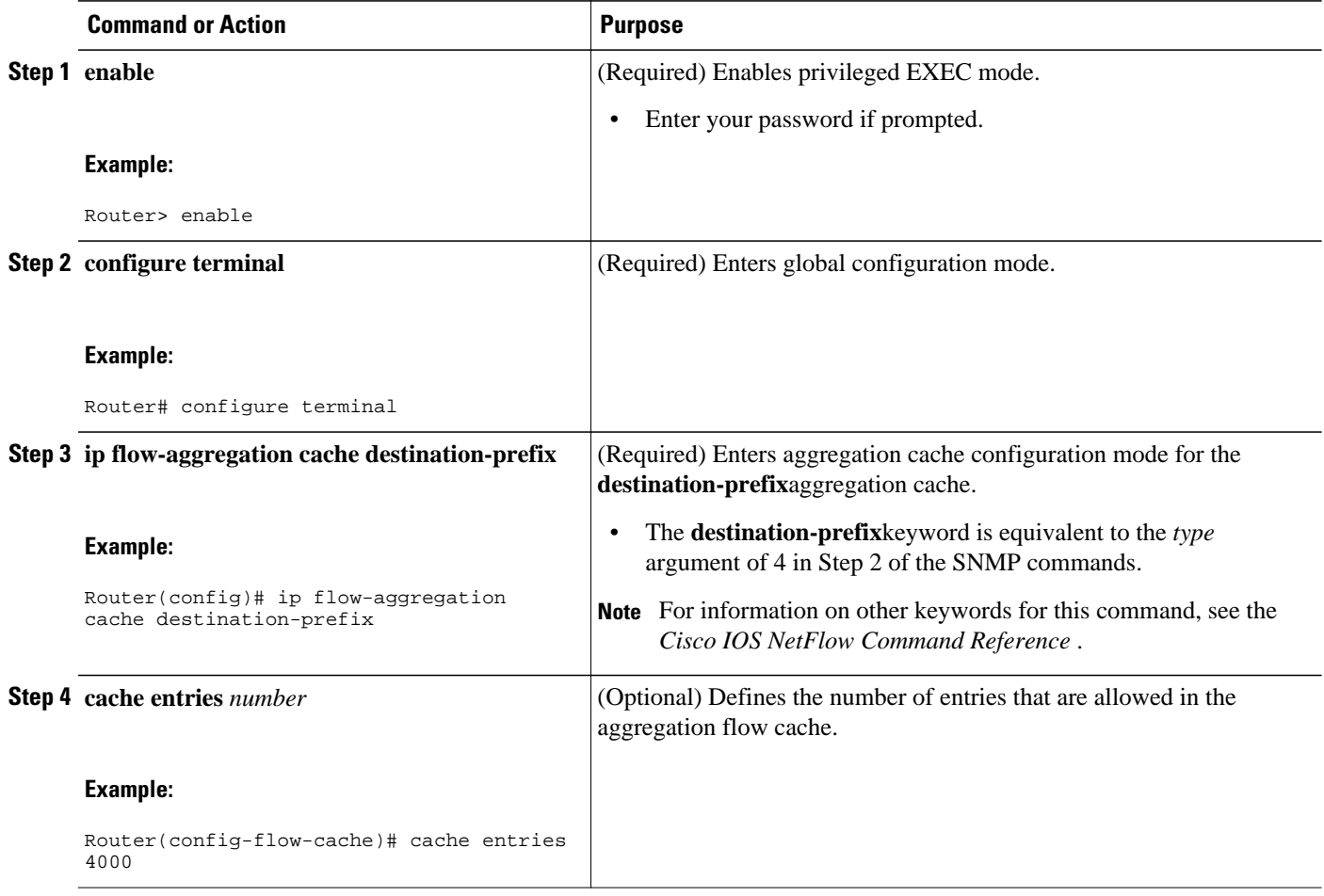

<span id="page-12-0"></span>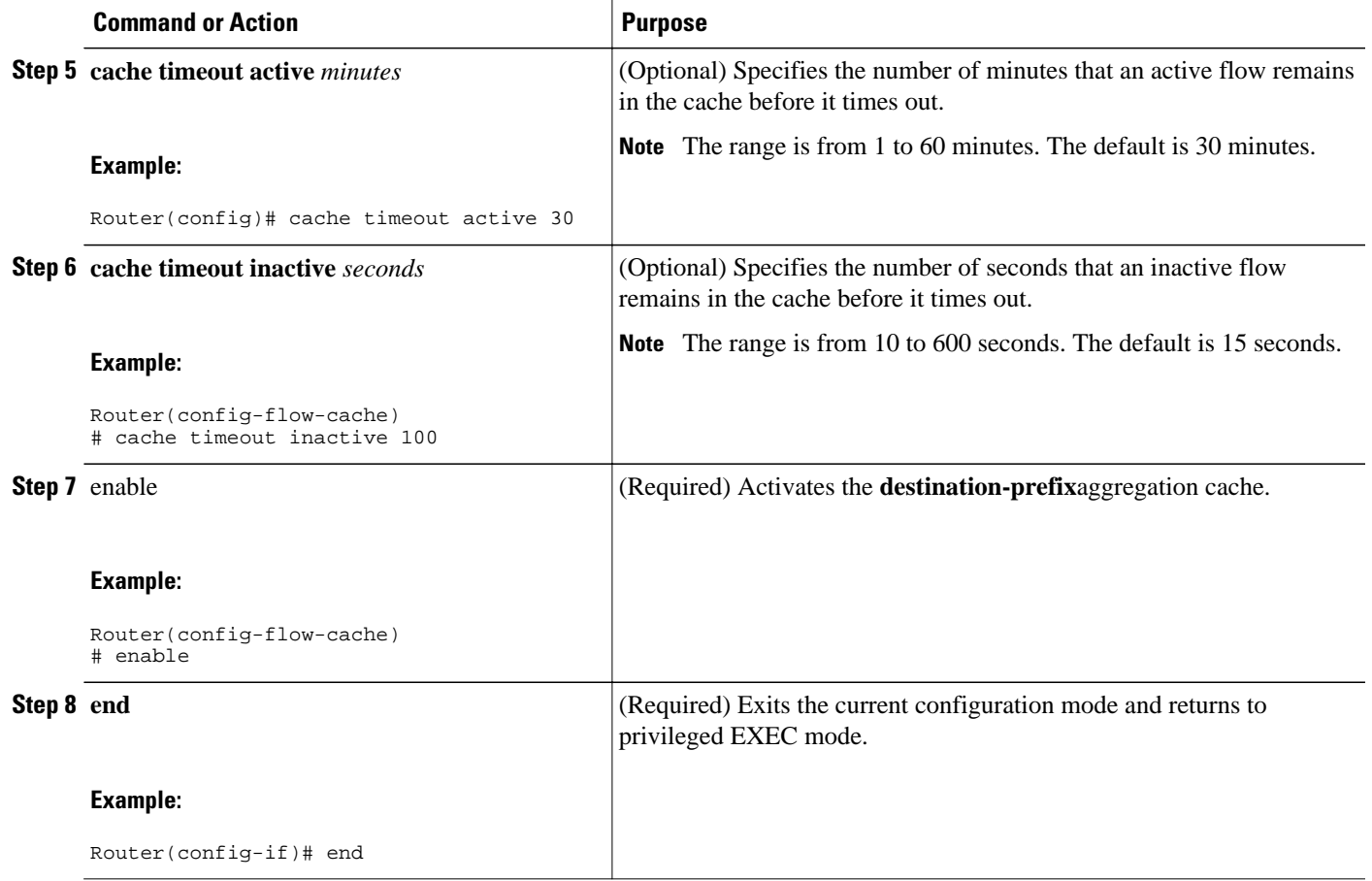

## **Configuring the Destination-Prefix Aggregation Cache**

#### **SUMMARY STEPS**

- **1. snmpset -c private -m all -v2c** [*ip-address* | *hostname*] **cnfCICacheEnable**.*type* **integer** *truth-value*
- **2. snmpset -c private -m all -v2c** [*ip-address* | *hostname*] **cnfCICacheEntries.** *type* **unsigned** *number*
- **3. snmpset -c private -m all -v2c** [*ip-address* | *hostname*] **cnfCIActiveTimeOut.** *type* **unsigned** *number*
- **4. snmpset -c private -m all -v2c** [*ip-address* | *hostname*] c**cnfCIInactiveTimeOut.** *type* **unsigned** *number*

 $\overline{\phantom{a}}$ 

#### **DETAILED STEPS**

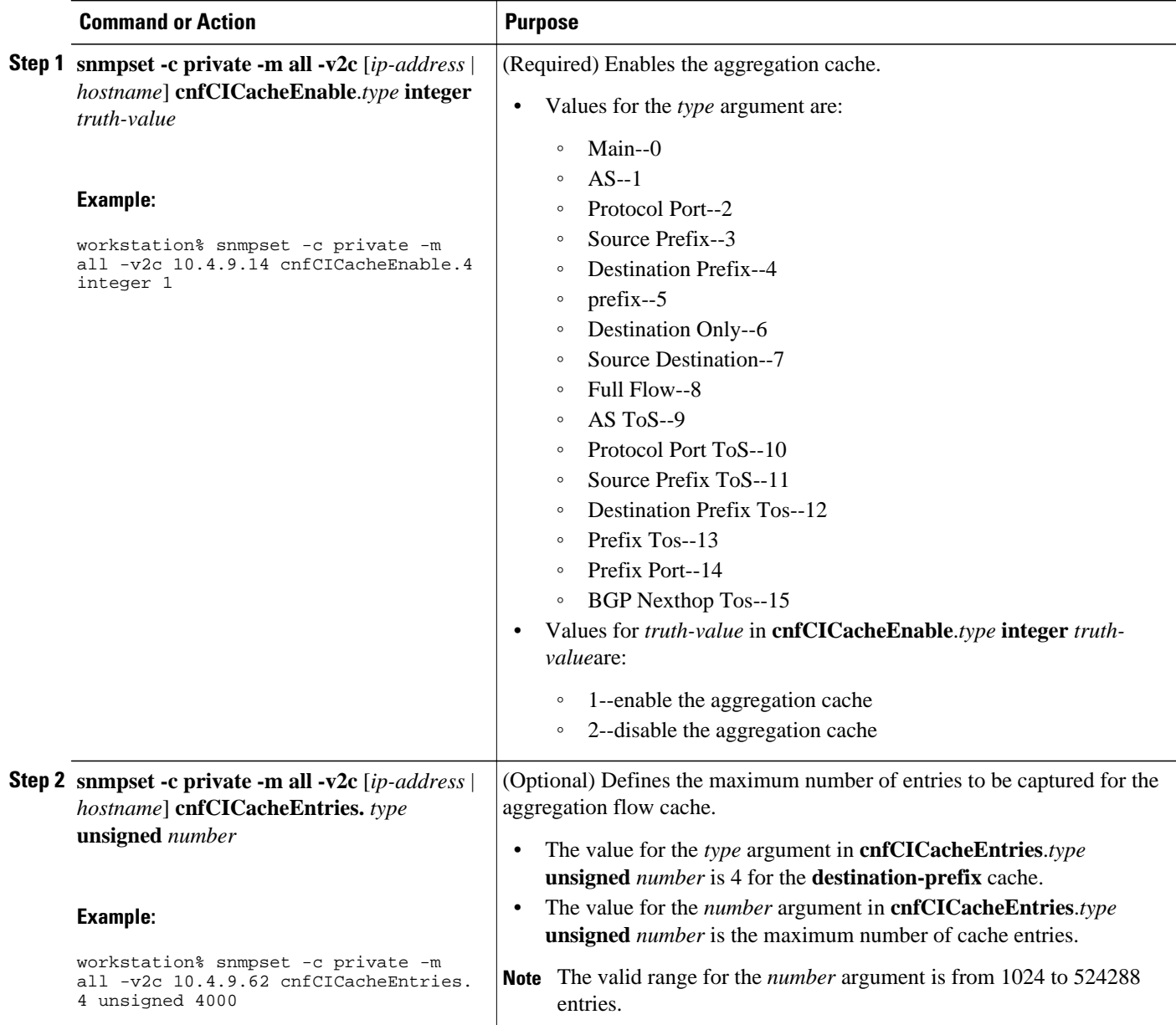

<span id="page-14-0"></span>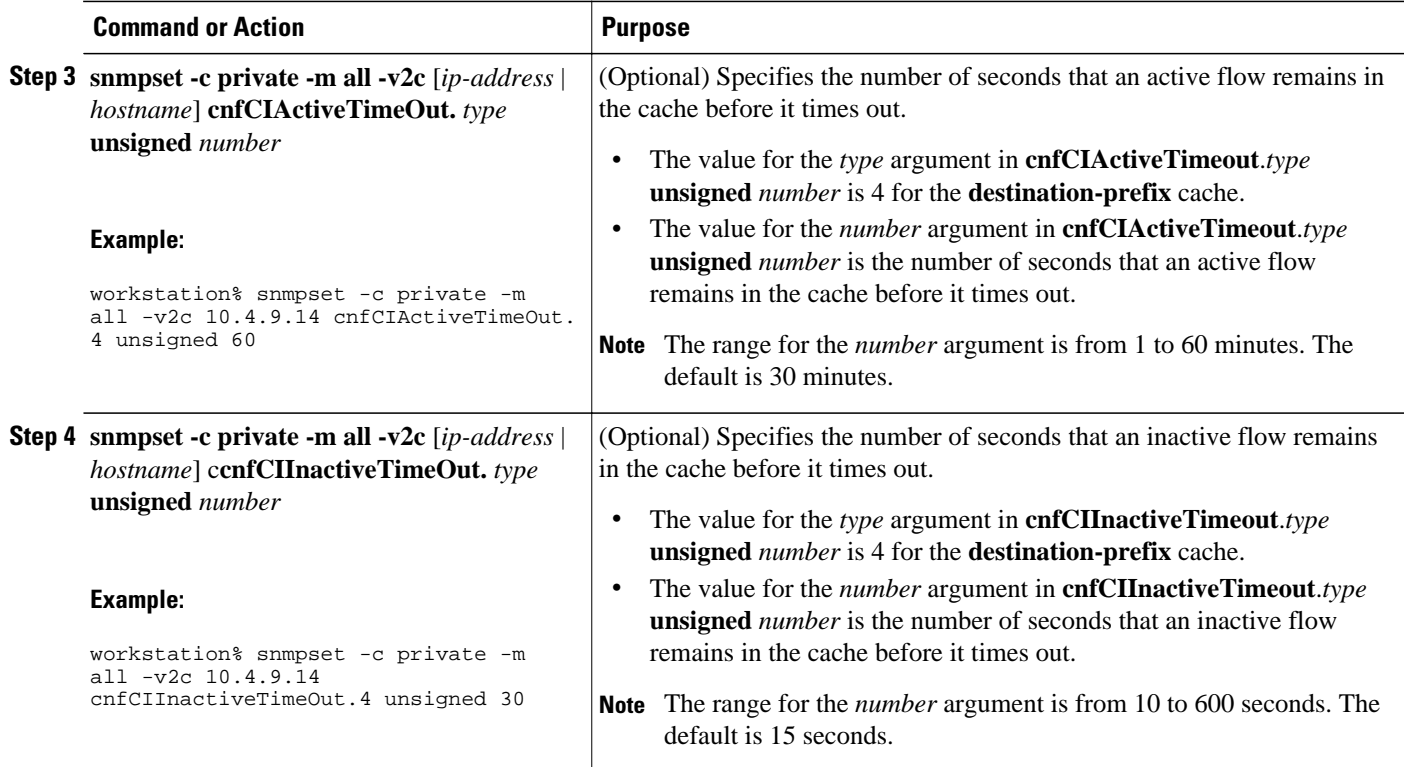

## **Configuring NetFlow Export from the Main NetFlow Cache using the Version 9 Export Format**

The following example shows how to configure the router to export statistics from the NetFlow main cache (0), including peer autonomous system and BGP-related information using export Version 9.

Perform this task using either the router CLI commands or the SNMP commands to configure the router to export statistics from the main cache using the Version 9.

#### **SUMMARY STEPS**

- **1. enable**
- **2. configure terminal**
- **3. ip flow-export version 9 [ origin-as | peer-as] [ bgp-nexthop ]**
- **4. ip flow-export destination** {*ip-address* | *hostname*} *udp-port*}
- **5.** Repeat Step 4 to add a second NetFlow collector
- **6. end**

#### **DETAILED STEPS**

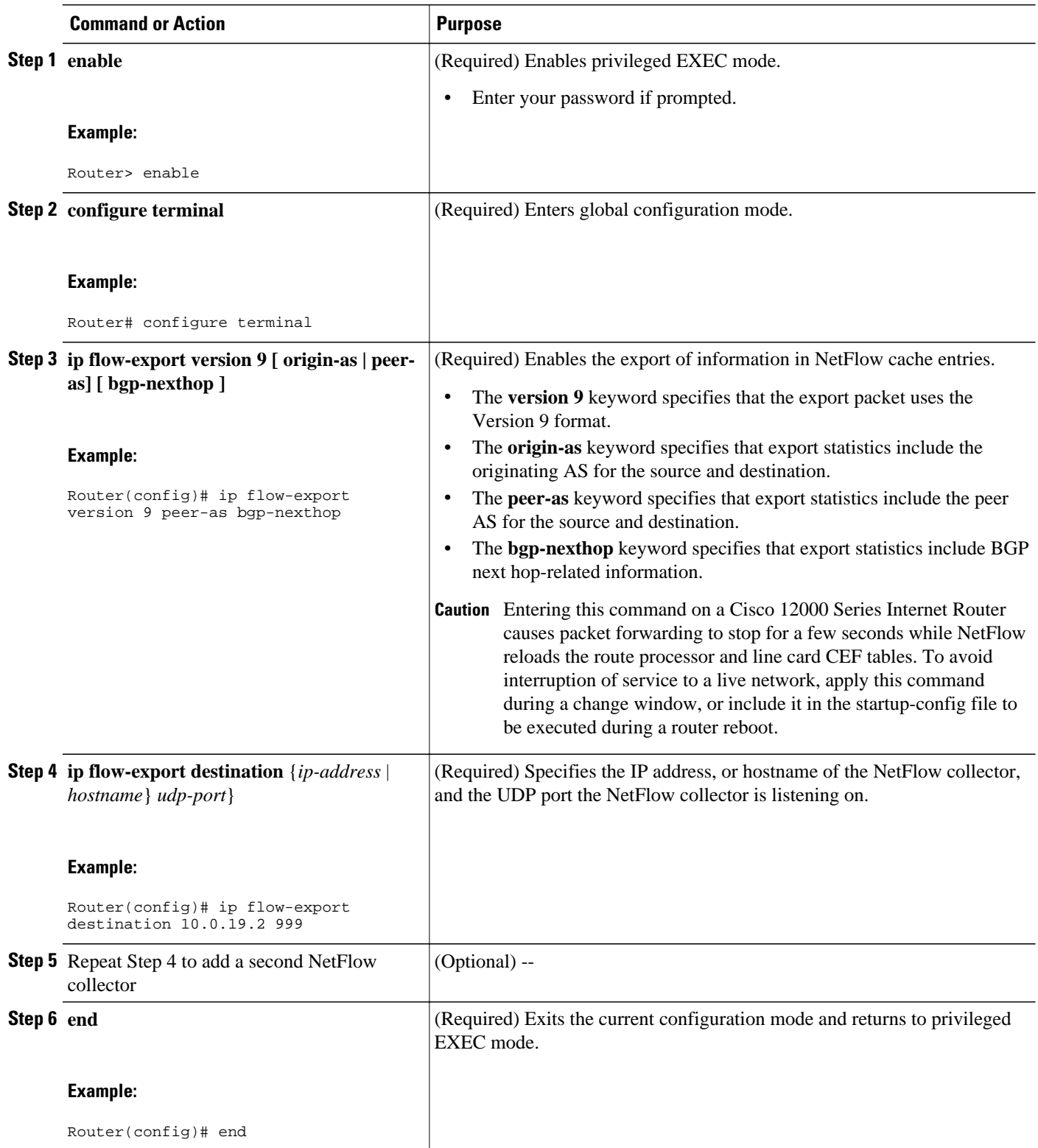

## <span id="page-16-0"></span>**Configuring NetFlow Export from the Main NetFlow Cache using the Version 9 Export Format**

#### **SUMMARY STEPS**

- **1. snmpset -c private -m all -v2c** [*ip-address* | *hostname*] **cnfEIExportVersion**.*type* **unsigned** *version* **cnfEIPeerAS.** *type* **integer** *truth-value* **cnfEIBgpNextHop**.*type* **integer** *truth-value*
- **2. snmpset -c private -m all -v2c** [*ip-address* | *hostname*] **cnfEICollectorStatus.** *type* **.** *address-type* **.** *ipversion* **.** *ip-address* **.** *port* **integer** [**4** | **6**]
- **3.** Repeat Step 2 to add another collector

#### **DETAILED STEPS**

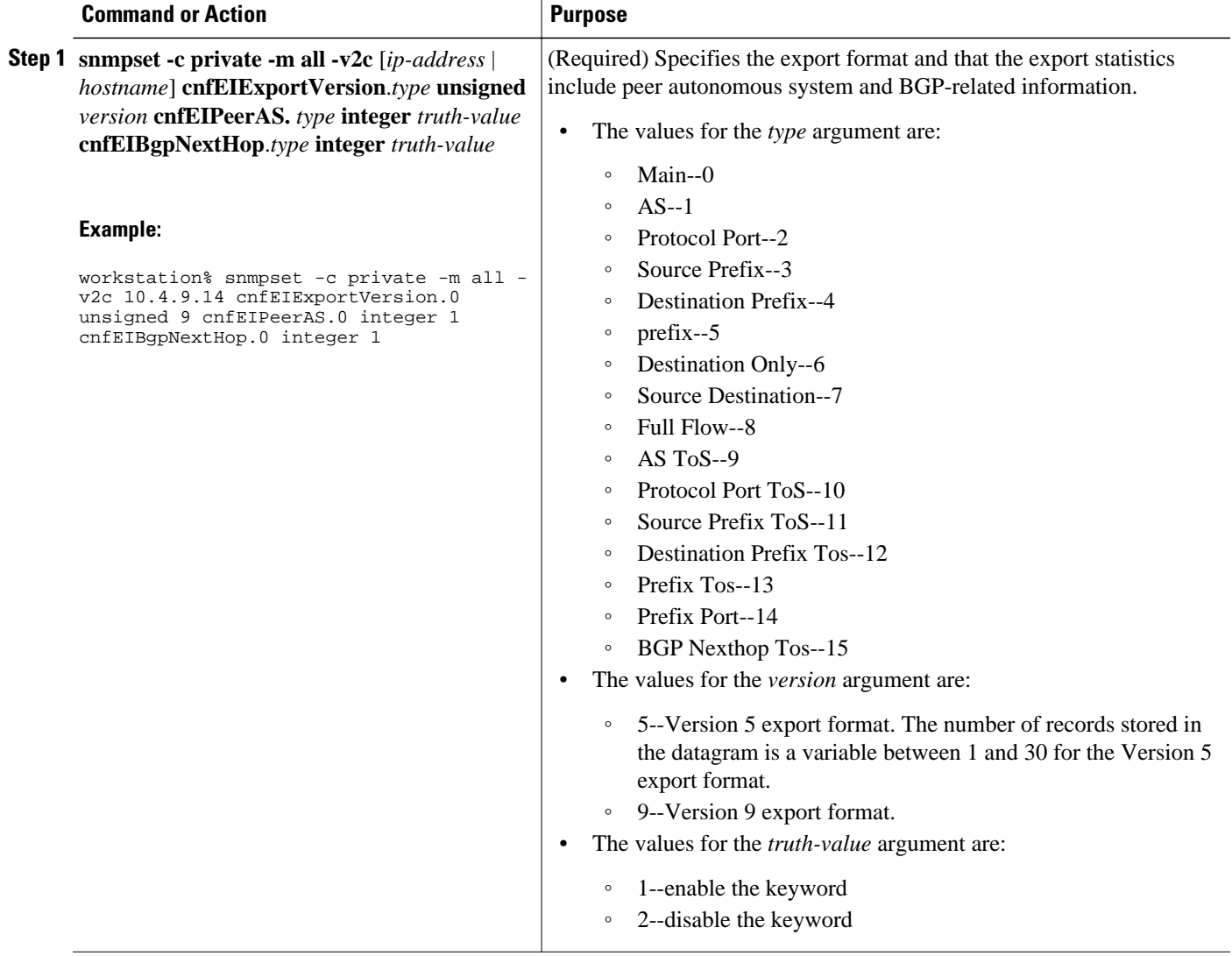

<span id="page-17-0"></span>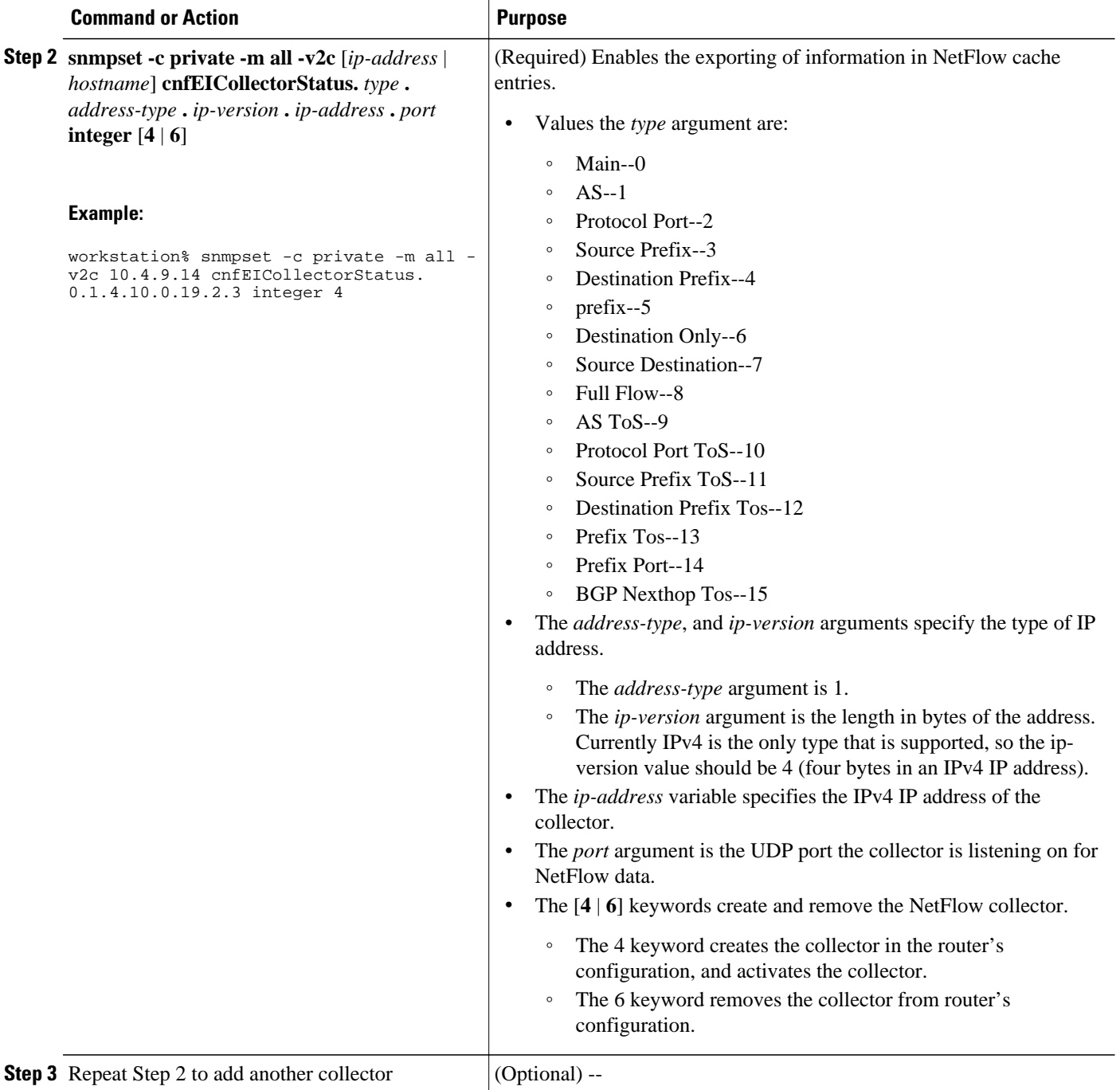

# **Configuration Examples using SNMP and the NetFlow MIB to Monitor NetFlow Data**

• Configuring the Minimum Mask for a Source Prefix Aggregation Scheme using SNMP Example, page 19

• Configuring NetFlow Data Export for the Source Prefix Aggregation Scheme using SNMP Example, page 19

• Configuring a NetFlow Minimum Mask for a Prefix Aggregation Cache using SNMP Example, page 19

• Using SNMP to Gather Flow Information From the Router Example, page 19

## **Configuring the Minimum Mask for a Source Prefix Aggregation Scheme using SNMP Example**

The following example enables a **Source-Prefix** aggregation cache and sets the source prefix mask to 16 bits.

```
workstation% snmpset -c private -m all -v2c 10.4.9.14 cnfCICacheEnable.3 integer 1
CISCO-NETFLOW-MIB::cnfCICacheEnable.sourcePrefix = INTEGER: true(1)
workstation% snmpset -c private -m all -v2c 10.4.9.14 cnfCIMinSourceMask.3 unsigned 16
CISCO-NETFLOW-MIB::cnfCIMinSourceMask.sourcePrefix = Gauge32: 16
```
## **Configuring NetFlow Data Export for the Source Prefix Aggregation Scheme using SNMP Example**

The following example enables a **Source-Prefix** aggregation cache and configures NetFlow Data Export for the aggregation cache.

```
workstation% snmpset -c private -m all -v2c 10.4.9.14 cnfCICacheEnable.3 integer 1
CISCO-NETFLOW-MIB::cnfCICacheEnable.sourcePrefix = INTEGER: true(1)
workstation% snmpset -c private -m all -v2c 10.4.9.14 cnfEICollectorStatus.
3.1.4.10.0.19.2.3 integer 4
CISCO-NETFLOW-MIB::cnfEICollectorStatus.sourcePrefix.ipv4."....".3 = INTEGER: 
createAndGo(4)
```
## **Configuring a NetFlow Minimum Mask for a Prefix Aggregation Cache using SNMP Example**

The following example enables a **Prefix** aggregation cache and sets the prefix mask to 16 bits.

```
workstation% snmpset -c private -m all -v2c 10.4.9.14 cnfCICacheEnable.5 integer 1
CISCO-NETFLOW-MIB::cnfCICacheEnable.prefix = INTEGER: true(1)
workstation% snmpset -c private -m all -v2c 10.4.9.14 cnfCIMinSourceMask.5
unsigned 16
CISCO-NETFLOW-MIB::cnfCIMinSourceMask.prefix = Gauge32: 16
```
### **Using SNMP to Gather Flow Information From the Router Example**

The following examples show how to retrieve NetFlow status and statistics using SNMP.

#### **Retrieving Netflow Statistics using SNMP**

This command will retrieve the Netflow Statistics from the main cache using the MIB.

workstation% **snmpget -c public -v2c 10.4.9.14 cnfPSPacketSizeDistribution.0** cnfPSPacketSizeDistribution.0 =

<span id="page-19-0"></span>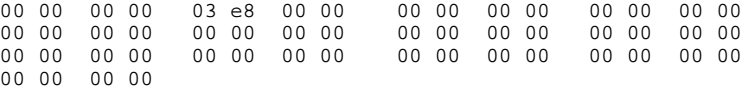

The IP packet size distribution values are in the same order as shown in the CLI, with each pair of bytes representing a value of 1000 times the respective value in the CLI.

For example, for the packet range 65-96, the byte pair is 0x03e8 which is 1000 times 1. So to obtain the same values as the CLI, divide the value by 1000.

#### **View the NetFlow Main Cache Timeout Values using SNMP**

This command will retrieve the cache timeout values from the main cache using the MIB.

```
workstation% snmpget -c public -v2c 10.4.9.14 cnfCIActiveFlows.0 cnfCIInactiveFlows.0 
cnfCIActiveTimeOut.0 cnfCIInactiveTimeOut.0
CISCO-NETFLOW-MIB::cnfCIActiveFlows.main = Gauge32: 1
CISCO-NETFLOW-MIB::cnfCIInactiveFlows.main = Gauge32: 3999
CISCO-NETFLOW-MIB::cnfCIActiveTimeOut.main = Gauge32: 60 minutes
CISCO-NETFLOW-MIB::cnfCIInactiveTimeOut.main = Gauge32: 30 seconds
```
# **Additional References**

#### **Related Documents**

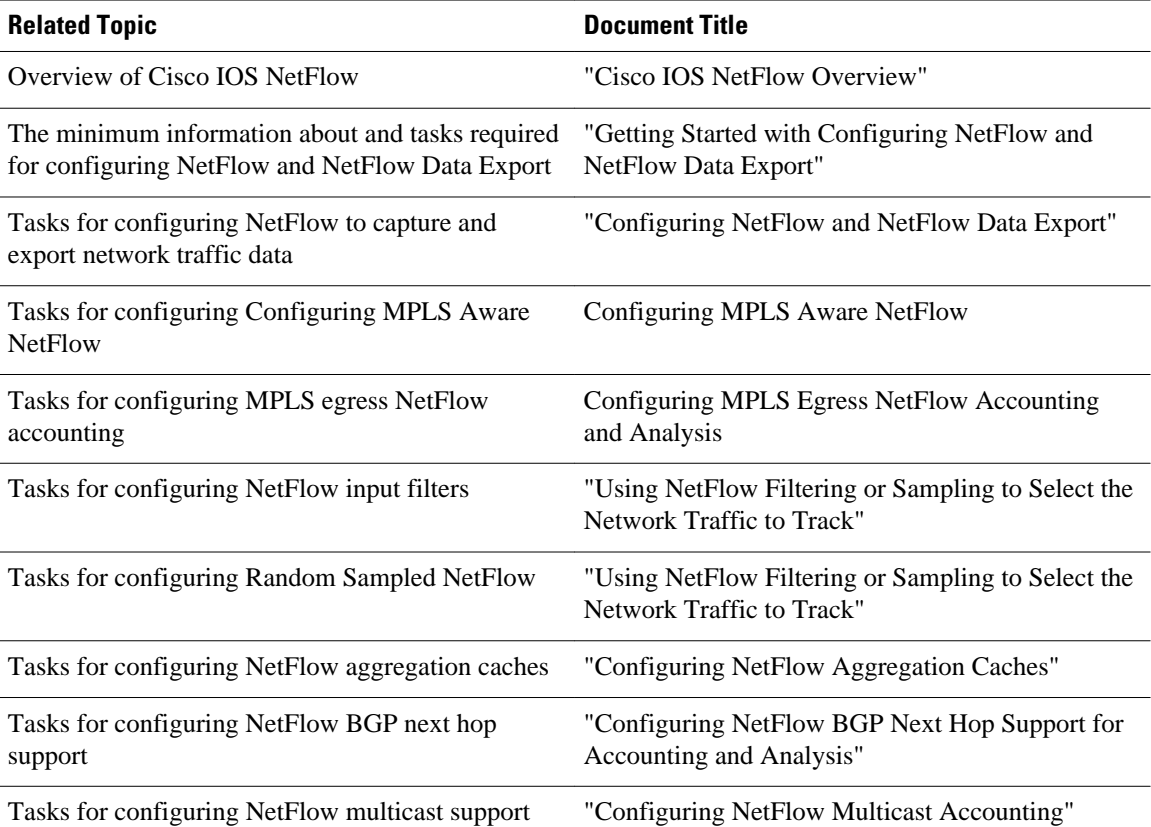

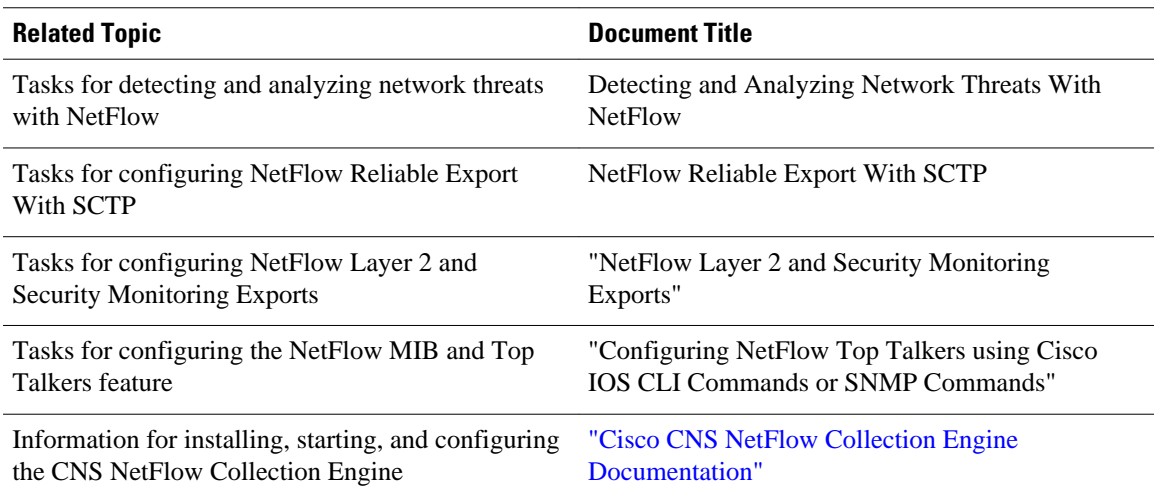

#### **Standards**

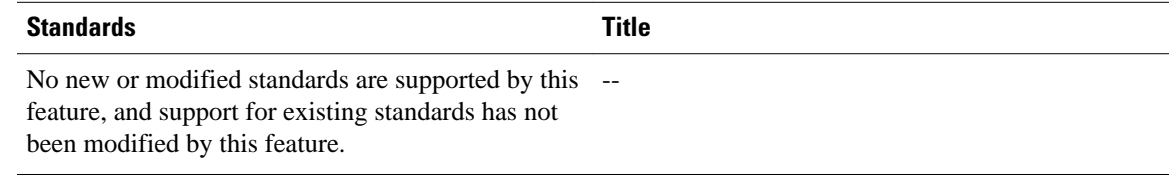

#### **MIBs**

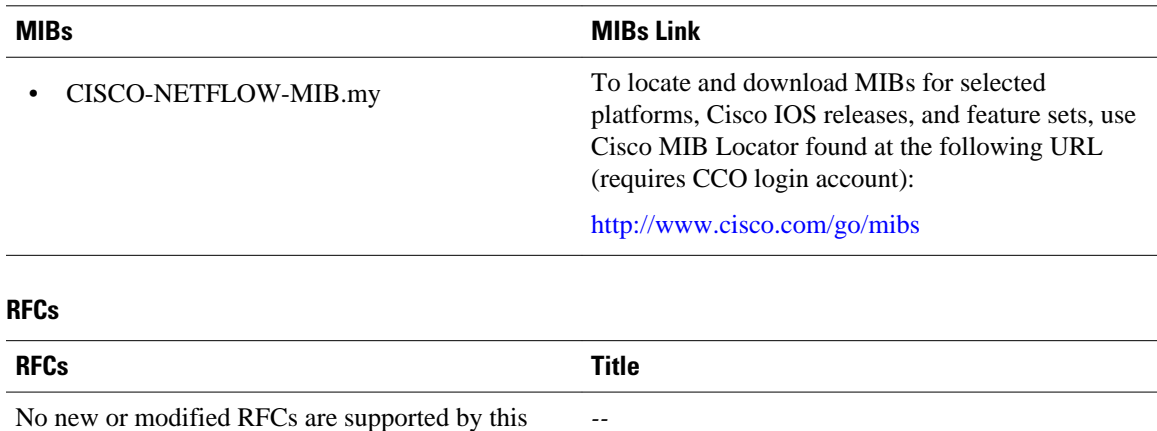

No new or modified RFCs are supported by this feature, and support for existing RFCs has not been modified by this feature.

<span id="page-21-0"></span>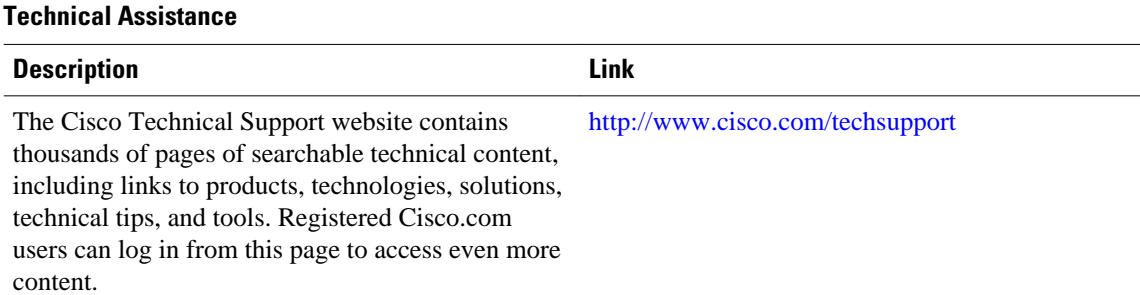

# **Feature Information for Configuring SNMP and using the NetFlow MIB to Monitor NetFlow Data**

The following table provides release information about the feature or features described in this module. This table lists only the software release that introduced support for a given feature in a given software release train. Unless noted otherwise, subsequent releases of that software release train also support that feature.

Use Cisco Feature Navigator to find information about platform support and Cisco software image support. To access Cisco Feature Navigator, go to [www.cisco.com/go/cfn.](http://www.cisco.com/go/cfn) An account on Cisco.com is not required.

| <b>Releases</b>                                                      | <b>Feature Configuration Information</b>                                                                                                    |
|----------------------------------------------------------------------|----------------------------------------------------------------------------------------------------|
| <b>NetFlow MIB</b><br>12.3(7)T, 12.2(25)S 12.2(27)SBC<br>12.2(33)SRD | The NetFlow MIB feature<br>provides MIB objects to allow<br>users to monitor NetFlow cache<br>information, the current NetFlow<br>configuration, and statistics. |
|                                                                      | The following command was<br>introduced by this feature: ip<br>flow-cache timeout.                                                                               |
|                                                                      |                                                                                                    |

*Table 1 Feature Information for Configuring the NetFlow Top Talkers Feature using the Cisco IOS CLI or SNMP Commands*

# **Glossary**

**AS** --autonomous system. A collection of networks under a common administration sharing a common routing strategy. Autonomous systems are subdivided by areas. An autonomous system must be assigned a unique 16-bit number by the Internet Assigned Numbers Authority (IANA).

**BGP** --Border Gateway Protocol. Interdomain routing protocol that replaces Exterior Gateway Protocol (EGP). A BGP system exchanges reachability information with other BGP systems. BGP is defined by RFC 1163.

**BGP next hop** --IP address of the next hop to be used to reach a specific destination.

**CEF** --Cisco Express Forwarding. A Layer 3 IP switching technology that optimizes network performance and scalability for networks with large and dynamic traffic patterns.

**dCEF** --distributed Cisco Express Forwarding. A type of CEF switching in which line cards (such as Versatile Interface Processor (VIP) line cards) maintain identical copies of the forwarding information base (FIB) and adjacency tables. The line cards perform the express forwarding between port adapters; this relieves the Route Switch Processor of involvement in the switching operation.

**MIB** --Management Information Base. Database of network management information that is used and maintained by a network management protocol, such as Simple Network Management Protocol (SNMP) or the Common Management Information Protocol (CMIP). The value of a MIB object can be changed or retrieved using SNMP or CMIP commands, usually through a GUI network management system. MIB objects are organized in a tree structure that includes public (standard) and private (proprietary) branches.

**NetFlow** --A Cisco IOS application that provides statistics on packets flowing through the router. It is emerging as a primary network accounting and security technology.

**NetFlow Aggregation** --A NetFlow feature that lets you summarize NetFlow export data on an IOS router before the data is exported to a NetFlow data collection system such as the NetFlow Collection Engine. This feature lowers bandwidth requirements for NetFlow export data and reduces platform requirements for NetFlow data collection devices.

**NetFlow Collection Engine** (formerly NetFlow FlowCollector)--A Cisco application that is used with NetFlow on Cisco routers and Catalyst series switches. The NetFlow Collection Engine collects packets from the router that is running NetFlow and decodes, aggregates, and stores them. You can generate reports on various aggregations that can be set up on the NetFlow Collection Engine.

**NetFlow v9** --NetFlow export format Version 9. A flexible and extensible means for carrying NetFlow records from a network node to a collector. NetFlow Version 9 has definable record types and is selfdescribing for easier NetFlow Collection Engine configuration.

**NMS** --network management system. A system responsible for managing at least part of a network. An NMS is generally a reasonably powerful and well-equipped computer, such as an engineering workstation. NMSs communicate with agents to help keep track of network statistics and resources.

**SNMP** --Simple Network Management Protocol. A network management protocol used almost exclusively in TCP/IP networks. SNMP provides a means to monitor and control network devices, and to manage configurations, statistics collection, performance, and security.

**SNMP** communities --An authentication scheme that enables an intelligent network device to validate SNMP requests.

**ToS byte** --type of service byte. Second byte in the IP header that indicates the desired quality of service for a particular datagram.

Cisco and the Cisco logo are trademarks or registered trademarks of Cisco and/or its affiliates in the U.S. and other countries. To view a list of Cisco trademarks, go to this URL: [www.cisco.com/go/trademarks.](http://www.cisco.com/go/trademarks) Third-party trademarks mentioned are the property of their respective owners. The use of the word partner does not imply a partnership relationship between Cisco and any other company. (1110R)

Any Internet Protocol (IP) addresses and phone numbers used in this document are not intended to be actual addresses and phone numbers. Any examples, command display output, network topology diagrams, and other figures included in the document are shown for illustrative purposes only. Any use of actual IP addresses or phone numbers in illustrative content is unintentional and coincidental.

© 2012 Cisco Systems, Inc. All rights reserved.